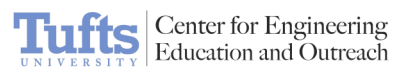

## Things That Go Bump - NXT

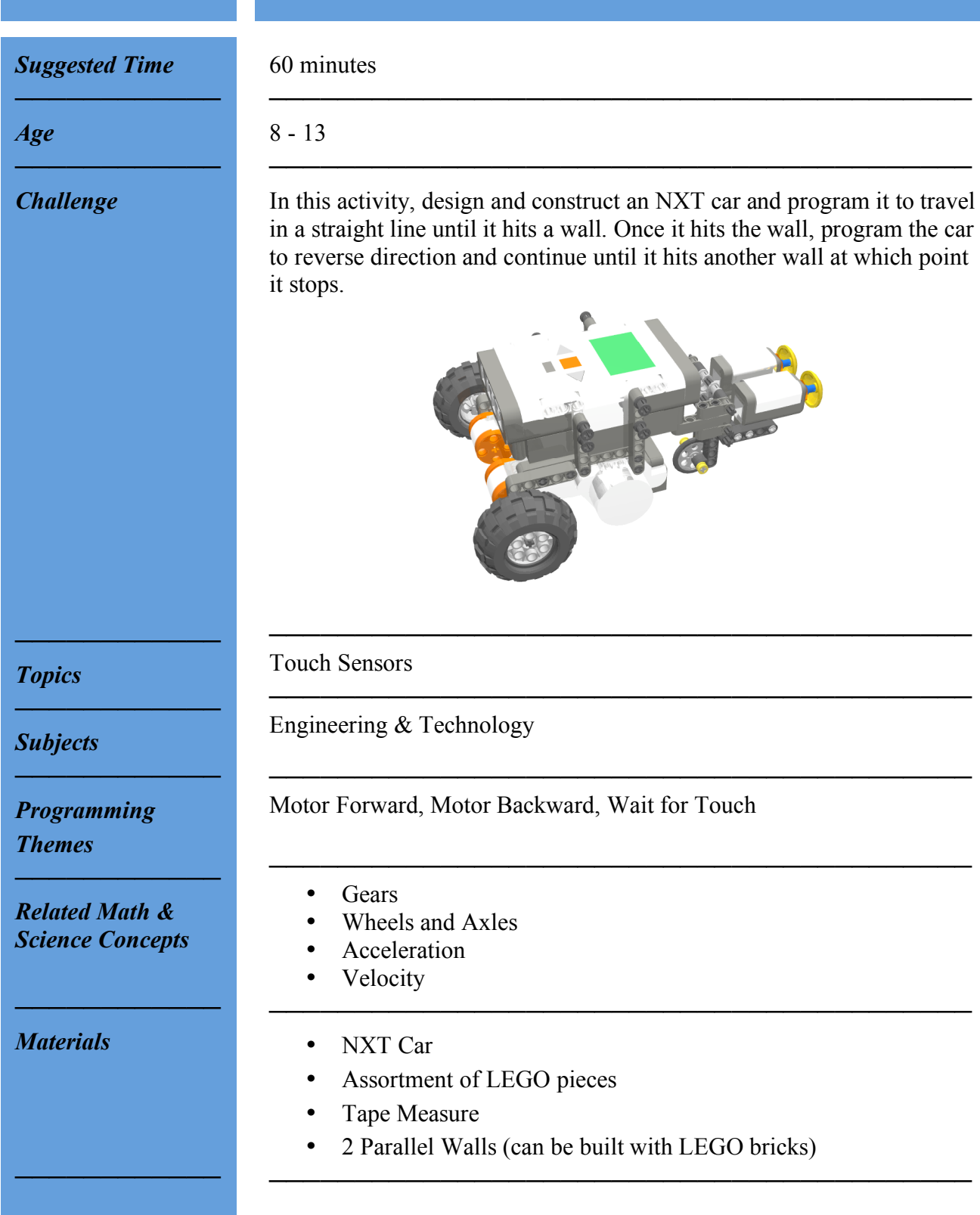

*Building Instructions* 1. Take an NXT and attach a wheel base and motors.

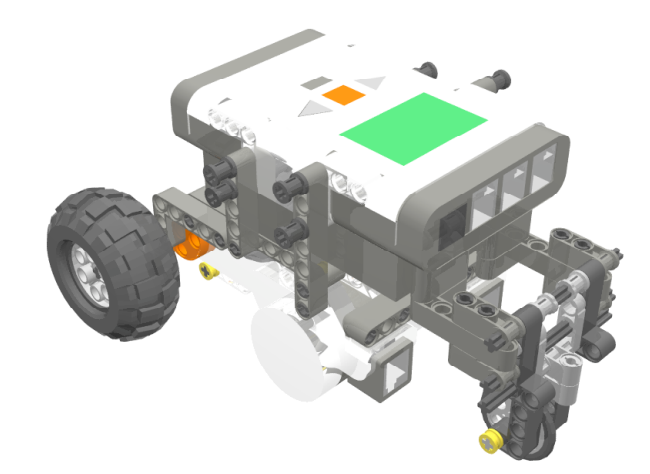

**Center for Engineering**<br>Education and Outreach

2. Build two bumpers to control the touch sensors.

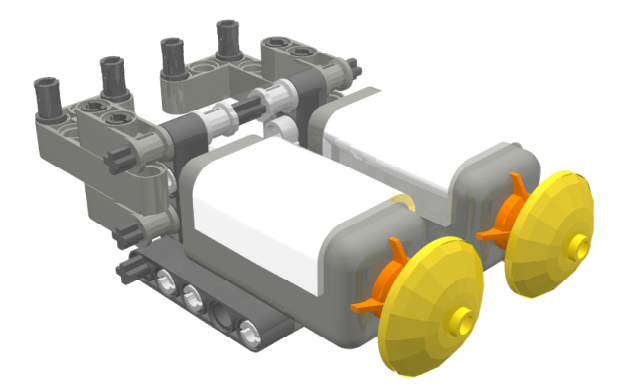

3. Wire the motors to the outputs and the touch sensors to the inputs of the NXT.

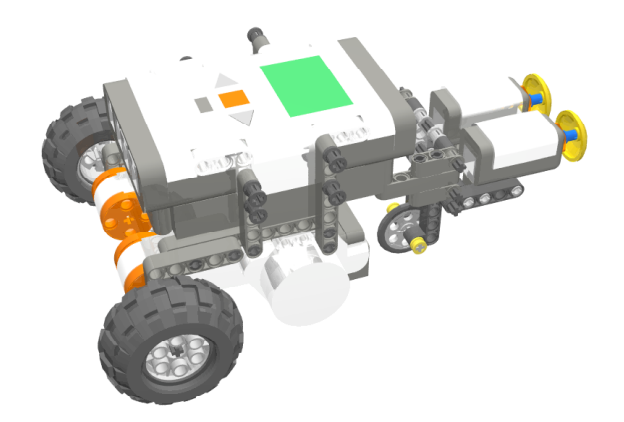

*Hint: Since the surface area of the touch sensor is small, build bumpers to increase its sensitivity.*

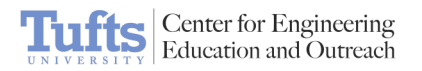

*Programming Instructions*

- 1. Choose whether to use ROBOLAB or the LEGO NXT-G software to program (follow step 2 for ROBOLAB; follow step 4 for LEGO NXT-G software).
- 2. Using ROBOLAB Inventor 4, program the car to drive between two walls, reversing its direction when it hits a wall.

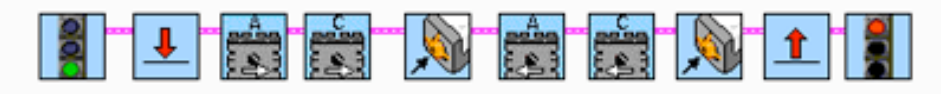

3. Using the LEGO NXT-G software, program the car to drive between two walls.

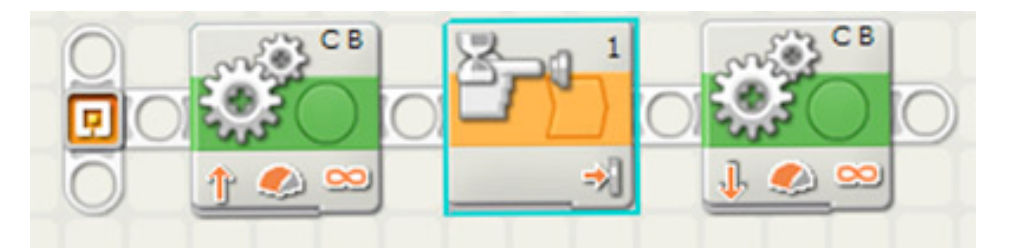

4. Set controls to reverse direction when it hits a wall.

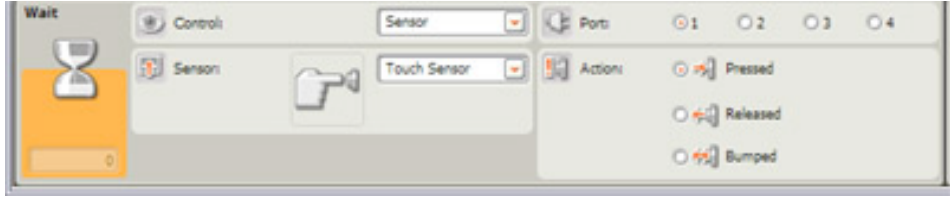

*In Action*

Run the car between two walls, in a hallway or between two constructed walls. The car should hit one wall, reverse into the other, and stop moving.

─────────────────────────────────────────

─────────────────────────────────────────

─────────────────────────────────────────

*Related Activities*

*────────────*

*────────────*

*────────────*

- Sturdy Car: The Drop Test
- Bulldozer
- Platform 9  $\frac{3}{4}$
- Fan-tastic
- Maze Competition

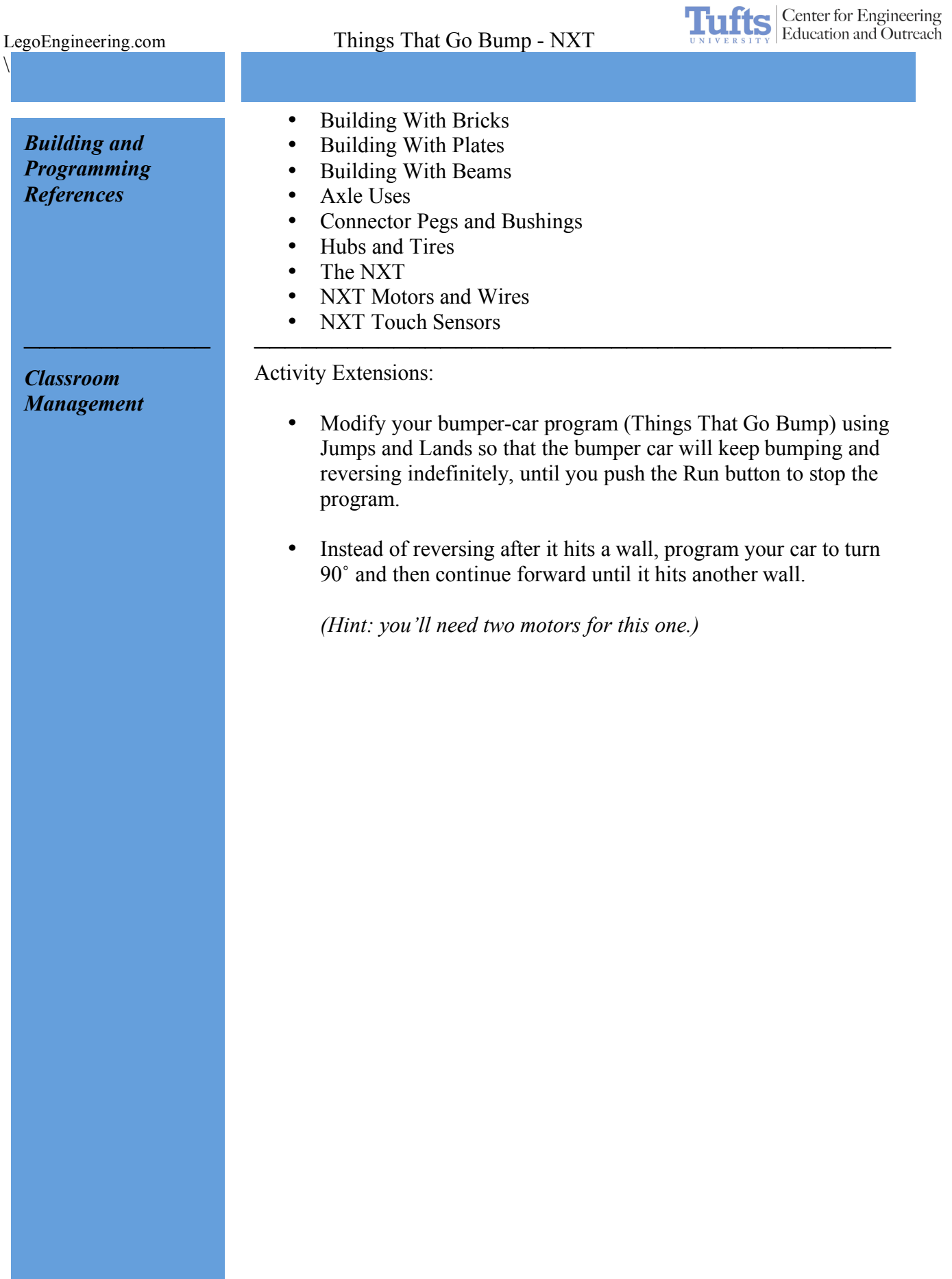